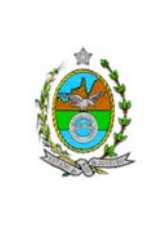

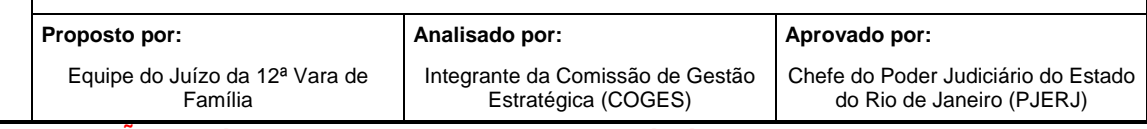

**ATENÇÃO: A cópia impressa a partir da** *intranet* **é cópia não-controlada.** 

### **1 OBJETIVO**

Estabelecer critérios e procedimentos para a realização de baixa e de publicação do andamento de processos judiciais.

# **2 CAMPO DE APLICAÇÃO E VIGÊNCIA**

Esta Rotina Administrativa (RAD) prescreve requisitos pertinentes às Varas de Família, bem como provê orientações a servidores das demais unidades organizacionais (UO) que têm interfaces com este processo de trabalho, passando a vigorar a partir de 14 de novembro de 2007.

### **3 DEFINIÇÕES**

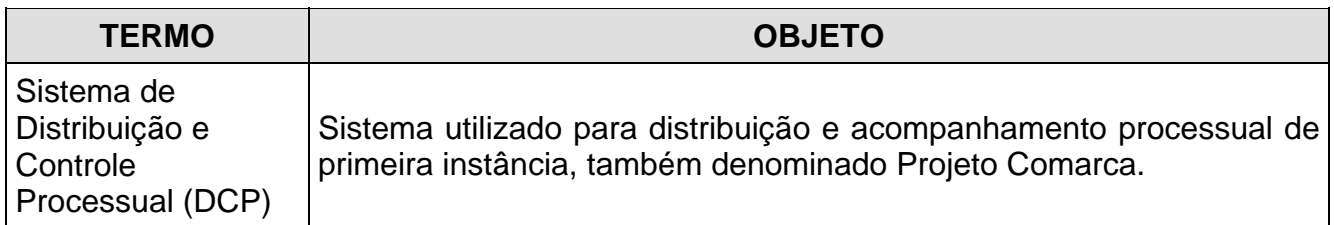

# **4 REFERÊNCIAS**

- Código de Processo Civil;
- Lei Estadual nº 4703/2006 Dispõe sobre tratamento prioritário na tramitação dos procedimentos judiciais em que figure como parte ou interveniente pessoa física com idade igual ou superior a 60 anos ou pessoa portadora de deficiência;
- Aviso TJ nº 73/2006 Implantação do envio de material por meio eletrônico para a Imprensa Oficial do Estado do Rio de Janeiro;
- Manual do Usuário DCP Cível.

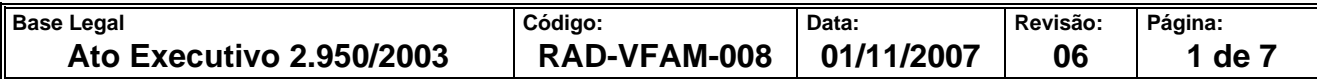

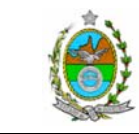

#### **ATENÇÃO: A cópia impressa a partir da** *intranet* **é cópia não-controlada. 5 RESPONSABILIDADES GERAIS**

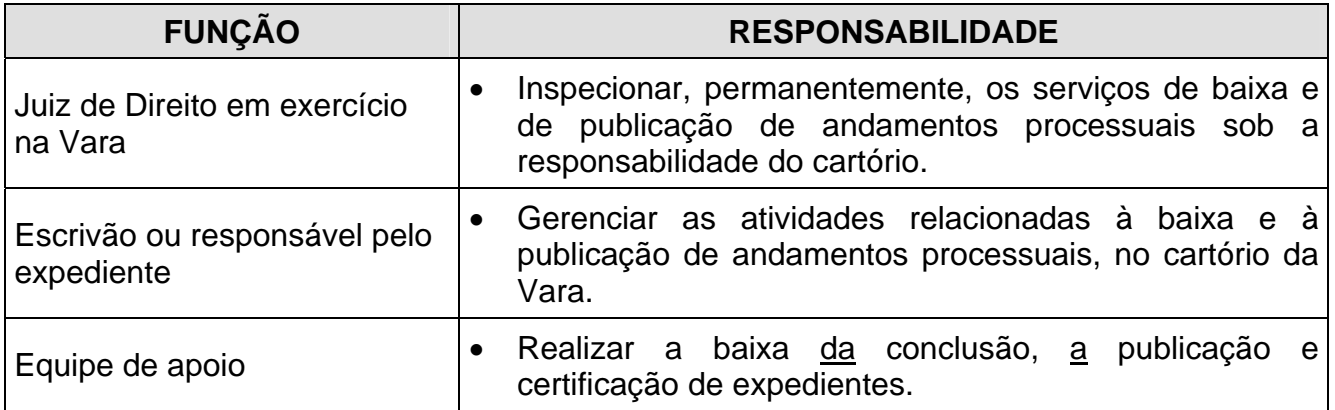

# **6 CRITÉRIOS GERAIS PARA BAIXA E PUBLICAÇÃO DE PROCESSOS JUDICIAIS**

**6.1** O cartório recebe um exemplar do Diário Oficial do Estado do Rio de Janeiro (DO), que é distribuído pelo PJERJ, diariamente, pela manhã, antes do início do expediente.

### **7 BAIXA DOS ANDAMENTOS DE PROCESSOS**

- **7.1** Recebe os autos de processos para baixa, que podem ser oriundos do gabinete do Juiz ou do balcão de atendimento (remessa de agentes essenciais à Justiça e auxiliares).
- **7.2** Informa no Sistema DCP, no módulo "Andamento de Processos", o número do processo, utilizando o leitor óptico ou digitando o número do processo, e adota os procedimentos pertinentes a cada caso.
- **7.2.1** No caso de retorno dos autos da conclusão com despacho ou decisão, procede da seguinte maneira:
	- a) informa a data do despacho ou decisão;
	- b) seleciona uma das opções, dentre despacho e decisão;
	- c) copia fielmente o despacho no espaço destinado a "Texto";

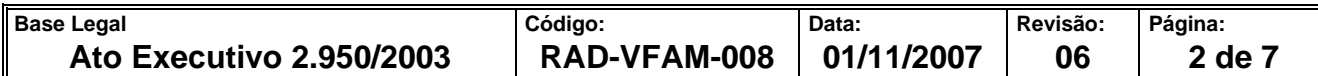

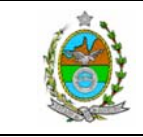

**ATENÇÃO: A cópia impressa a partir da** *intranet* **é cópia não-controlada.** 

- d) não havendo necessidade de publicação, informa a data de retorno da conclusão e a localização, dentre as opções "processamento", "digitação" e outros; encerra o Sistema DCP e encaminha os autos à respectiva localização;
- e) havendo necessidade de publicação, segue o procedimento adotado para "Publicação".
- **7.2.2** No caso de retorno dos autos da conclusão com despacho ordinatório, procede da seguinte maneira:
	- a) acessa "Atos da serventia";
	- b) digita o texto no campo identificado "Texto";
	- c) realiza o procedimento adotado para "Publicação".
- **7.2.3** No caso de retorno de autos remetidos para assinatura, informa:
	- a) a data de retorno;
	- b) que o documento está assinado no campo "Avisos";
	- c) a localização "Processamento Assinaturas".
- **7.2.4** No caso de qualquer outro tipo de baixa, informa:
	- a) a data de retorno;
	- b) a localização, dentre as opções "processamento", "digitação" e outros.
- **7.3** Distribui os autos dos processos conforme a localização informada no Sistema DCP.

# **8 PUBLICAÇÃO DOS ANDAMENTOS DOS PROCESSOS JUDICIAIS**

**8.1** O procedimento para publicação de andamento de processo é realizado mediante registro no Sistema DCP das seguintes informações dos processos que fazem parte do expediente:

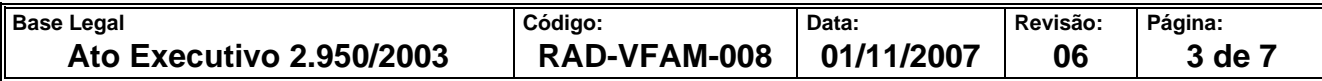

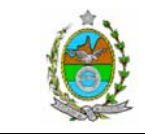

**ATENÇÃO: A cópia impressa a partir da** *intranet* **é cópia não-controlada.** 

- a) mantendo a tela "Andamento Processual", informa a data de retorno dos autos da conclusão;
- b) seleciona a opção "Publicar";
- c) informa a data do expediente;
- d) informa a localização (expediente).
- **8.2** Sai do Módulo "Andamento de Processos" e acessa "Envio Eletrônico", opção "Publicação Eletrônica":
	- a) com a opção "Envio de Publicação" marcada, opta pela opção "Novo";
	- b) informa a data do expediente inicial e final;
	- c) clica em Código;
	- d) escolhe a opção "Opções de Cabeçalho";
	- e) seleciona o Juiz;
	- f) seleciona o titular (escrivão ou responsável pelo expediente);
	- g) seleciona a opção "Marcar Todos";
	- h) seleciona a opção "Gravar".
- **8.2.1** Guarda os autos dos processos na prateleira destinada à "Publicação".

### **9 CONFERÊNCIA DA PUBLICAÇÃO NO DIÁRIO OFICIAL**

- **9.1** Após a publicação no Diário Oficial, acessa o Sistema DCP e imprime a certidão de publicação mediante os seguintes registros:
	- a) Acessar "Envio Eletrônico", Publicação, opção "Certidão de Publicação" ;
	- b) Informar:

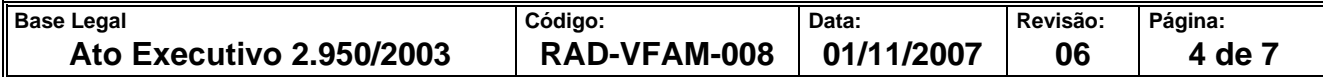

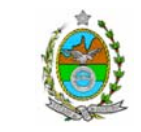

**ATENÇÃO: A cópia impressa a partir da** *intranet* **é cópia não-controlada.** 

- data de remessa:
- data de expediente inicial e final;
- data de publicação;
- tipo de impressão: folha:
- funcionário que assina;
- destino: impressora.
- **9.2** Retira da prateleira e separa os autos dos processos que tiveram expedientes publicados.
- **9.3** Insere as certidões soltas nos autos de cada processo.
- **9.4** Confere, em cada processo, o despacho, decisão ou sentença, publicado no DO, com a certidão de publicação.
- **9.5** Sendo necessário republicar, encaminha os autos ao setor de Publicação. Neste caso, informa no Sistema DCP a localização "republicar".
- **9.5.1** No caso de republicação, registra no Sistema DCP, em "Andamento de Processos", as seguintes informações:
	- a) acessa "Atos da serventia";
	- b) reescreve o texto, corrigindo o conteúdo e/ou os dados necessários;
	- c) cadastra o advogado, quando necessário;
	- d) segue o procedimento a partir da publicação.
- **9.6** Não havendo necessidade de republicação, anota na folha do DO, ao lado da publicação, o destino do processo.

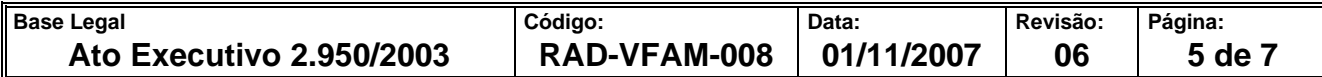

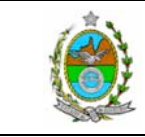

**ATENÇÃO: A cópia impressa a partir da** *intranet* **é cópia não-controlada.** 

- **9.7** Organiza os autos dos processos já certificados, em pilhas, de acordo com sua próxima localização, optando por "Andamento em Bloco" no sistema DCP.
- **9.8** Procede à distribuição dos autos de acordo com a respectiva organização das pilhas e a localização informada no Sistema DCP.

# **10 GESTÃO DE REGISTROS**

**10.1** Os registros deste processo de trabalho são geridos pela UO e mantidos em seu arquivo corrente, de acordo com a tabela de gestão de registros apresentada a seguir:

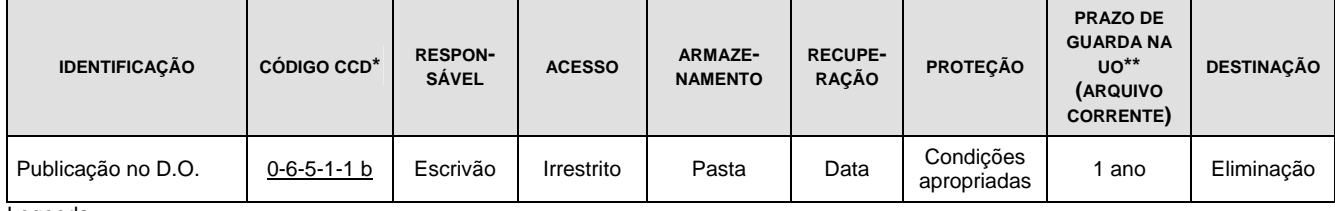

Legenda:

\*CCD = Código de Classificação de Documentos.

\*\*UO = unidade organizacional.

Notas:

- a) Esta tabela foi elaborada em conformidade com os "Parâmetros Específicos de Controle de Registros nas Respectivas Unidades Organizacionais (Arquivo Corrente)", da RAD-PJERJ-003;
- b) Os registros lançados no Sistema Corporativo são realizados por pessoas autorizadas e recuperados na UO. O armazenamento, a proteção e o descarte desses registros cabem à DGTEC, conforme RAD-DGTEC-021 – Elaborar e Manter Rotinas de Armazenamento de Segurança dos Bancos de Dados e Servidores de Aplicação;
- c) Eliminação: quando o ciclo de vida do documento se encerra na própria UO, obedece aos procedimentos da RAD-DGCON-020- Eliminar Documentos nas Unidades Organizacionais.

# **11 ANEXO**

• Anexo – Fluxograma do processo de trabalho Realizar Baixa e Publicar Andamento dos Processos Judiciais.

==========

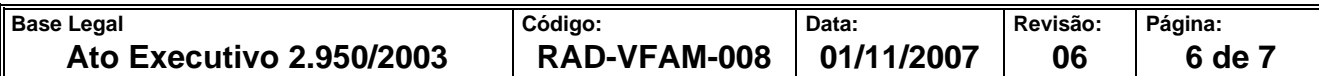

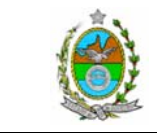

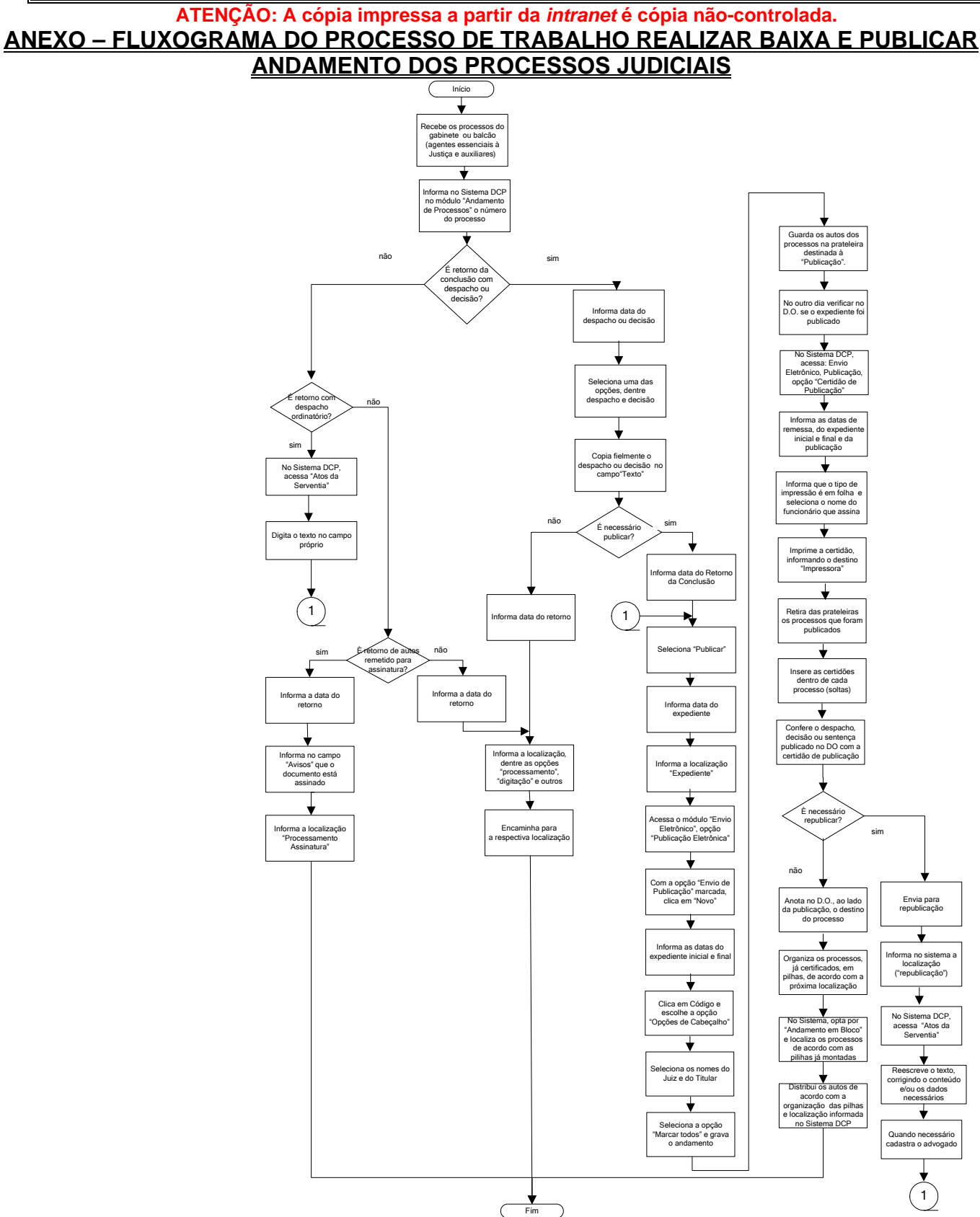

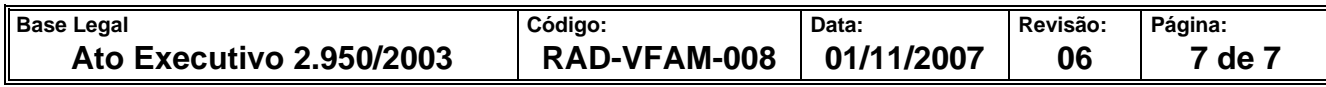